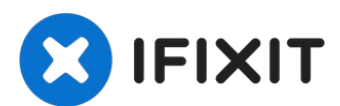

# **Sostituzione dell'unità ottica dell'iMac Intel EMC 2134 ed EMC 2211 da 24"**

Usa questa guida per sostituire l'unità ottica.

Scritto Da: Brittany McCrigler

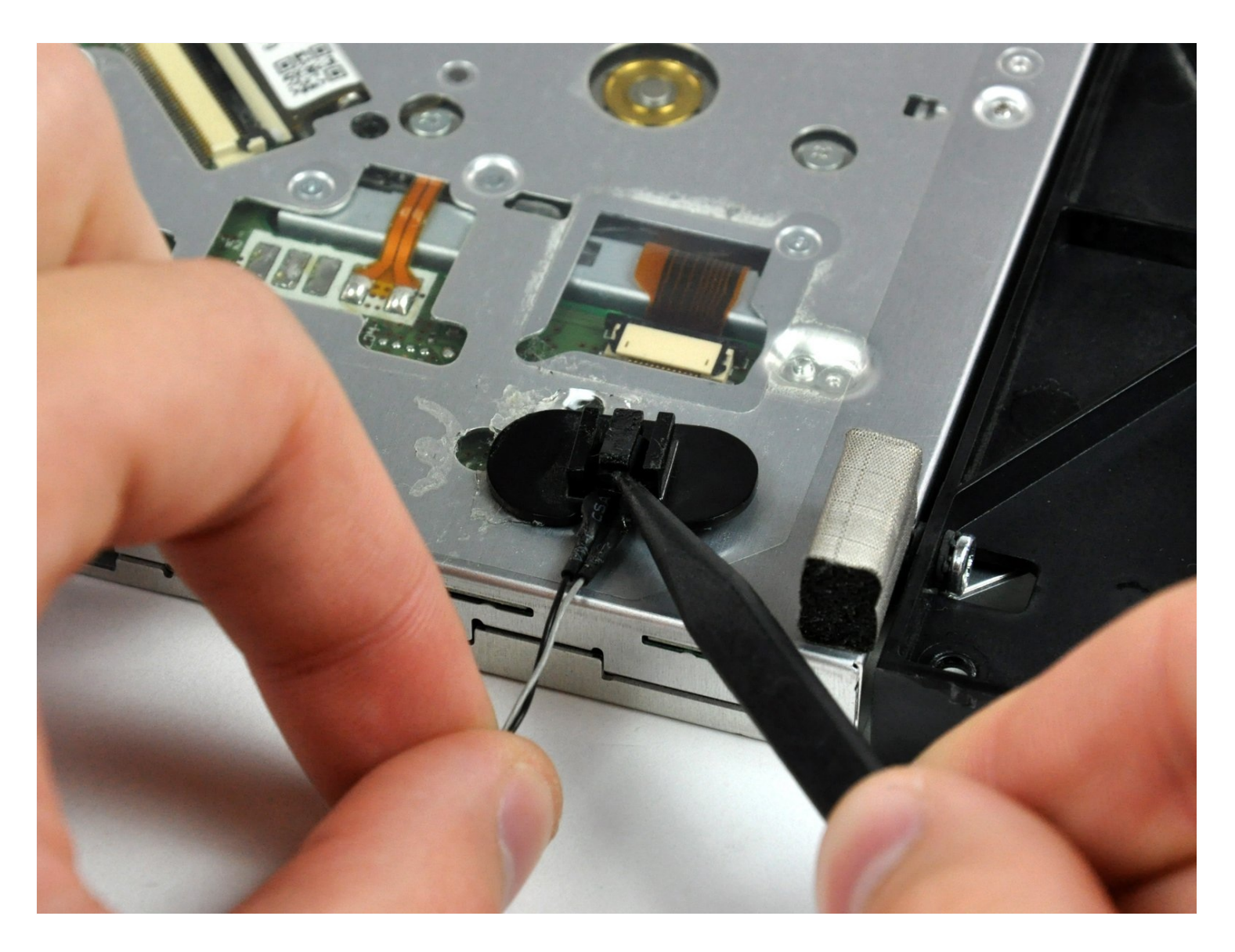

# **INTRODUZIONE**

Usa questa guida per sostituire l'unità ottica.

# STRUMENTI:

[Heavy-Duty](https://www.ifixit.com/products/heavy-duty-suction-cups-pair) Suction Cups (Pair) (1) Phillips #1 [Screwdriver](https://www.ifixit.com/products/phillips-1-screwdriver) (1) [Spudger](https://www.ifixit.com/products/spudger) (1) TR10 Torx Security [Screwdriver](https://www.ifixit.com/products/tr10-torx-security-screwdriver) (1) T6 Torx [Screwdriver](https://www.ifixit.com/products/t6-torx-screwdriver) (1) TR8 Torx Security [Screwdriver](https://www.ifixit.com/products/tr8-torx-security-screwdriver) (1)

# COMPONENTI:

12.7 mm PATA 8x Pioneer [SuperDrive](https://www.ifixit.com/products/12-7-mm-pata-8x-pioneer-superdrive) (1)

# **Passo 1 — Sportello di accesso**

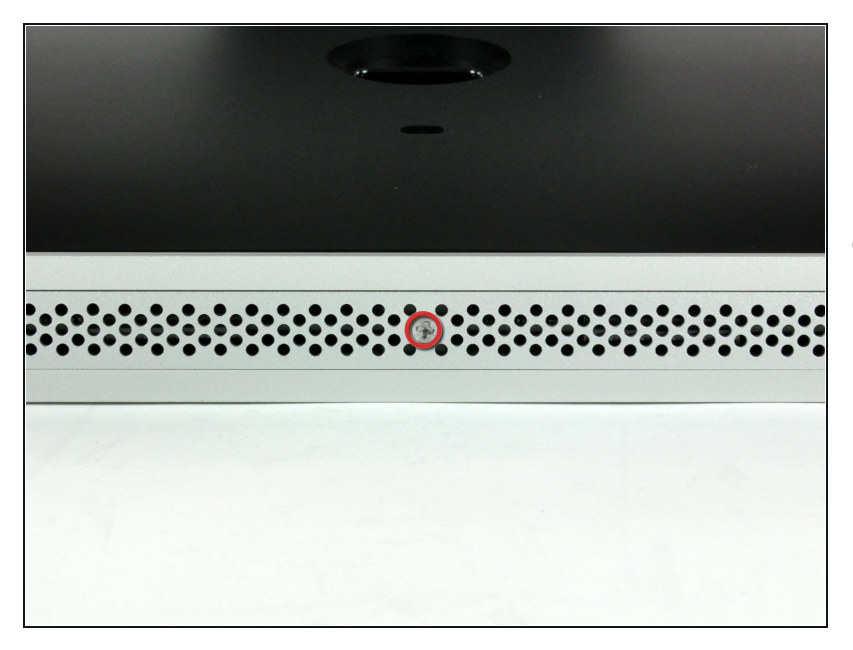

- Allentare la vite con testa a croce al centro dello sportello di accesso.
- La vite resta all'interno dello sportello di accesso.
- Rimuovere lo sportello di  $\bullet$ accesso dall'iMac.

# **Passo 2 — Installazione del pannello di vetro nell'iMac Intel EMC 2134 ed EMC 2211 da 24"**

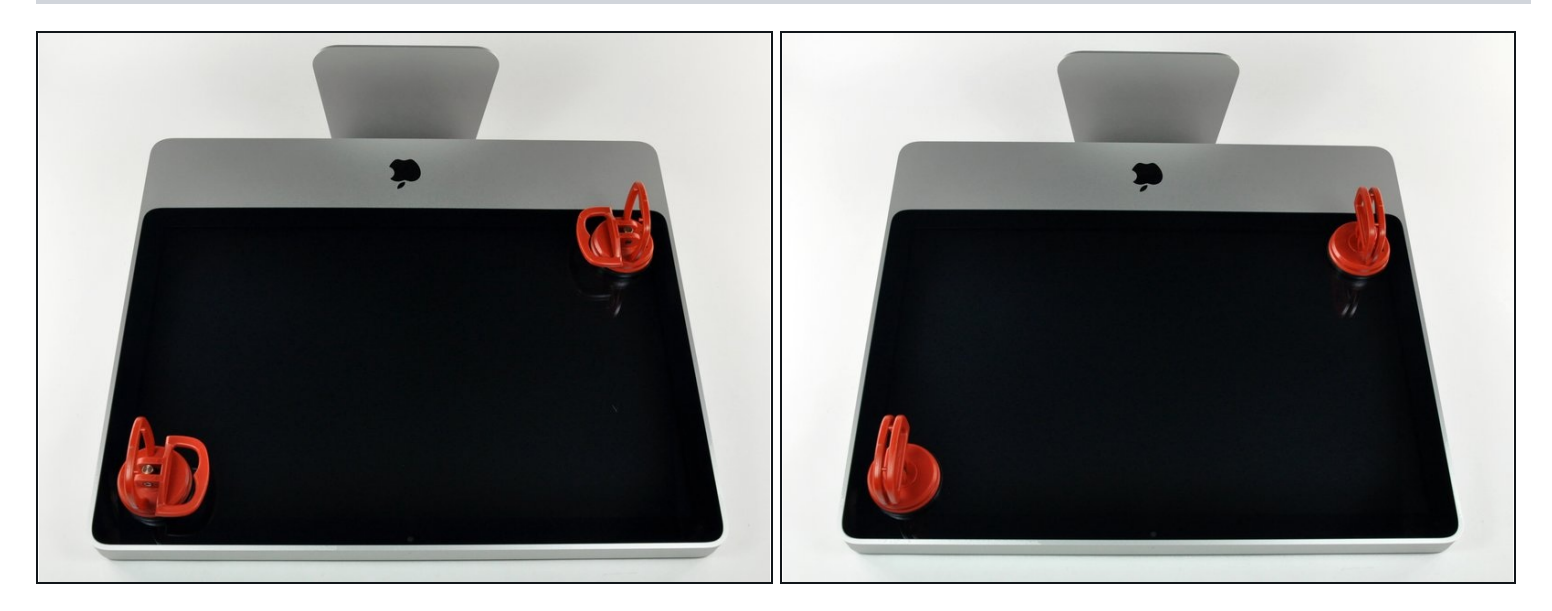

- $\bigcirc$  Il pannello di vetro è fissato nella mascherina anteriore con quattordici magneti posizionati lungo il perimetro.
- Far aderire due ventose agli angoli opposti del pannello di vetro.
- $\Theta$  Per far aderire le nostre ventose, per prima cosa posizionarle con la maniglia semovente parallela alla superficie del pannello di vetro. Tenendo delicatamente la ventosa contro il vetro, sollevare la maniglia semovente finché non è parallela all'altra maniglia.
- $\widehat{\mathbb{C}}$  Se la ventosa non aderisce, provare a ripulire il pannello di vetro e la ventosa con un solvente delicato, come i detergenti per i vetri.

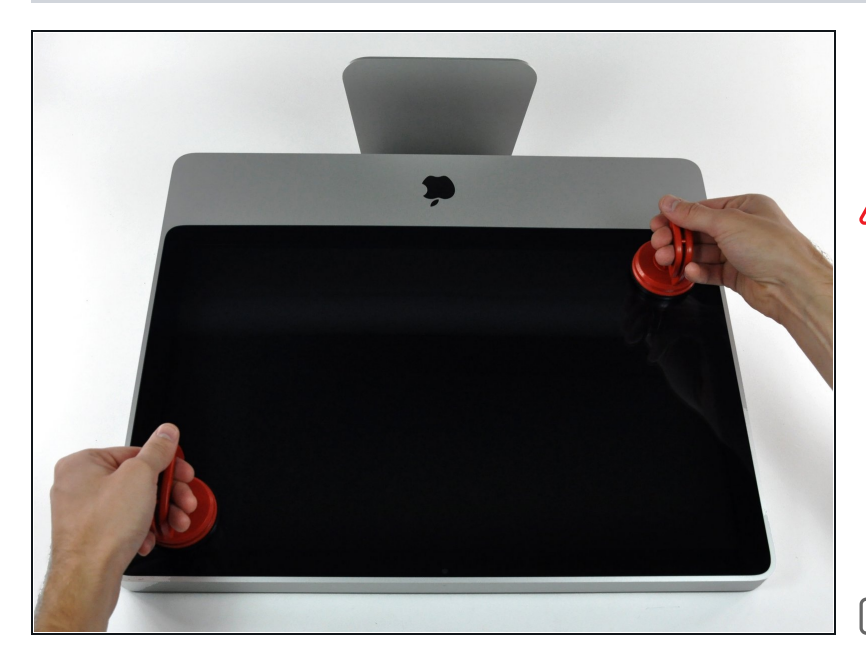

- Estrarre delicatamente il pannello di vetro dall'iMac.
- Il pannello di vetro presenta diversi piedini di posizionamento lungo il perimetro. Per evitare di staccare i piedini dal pannello di vetro, fare attenzione a rimuoverlo solo tirando verso l'alto.
- $\blacksquare$  Pulire con attenzione la parte interna del pannello di vetro e l'LCD, poiché la polvere e le impronte digitali saranno sgradevolmente visibili durante l'accensione del display.

#### **Passo 4 — Mascherina Anteriore**

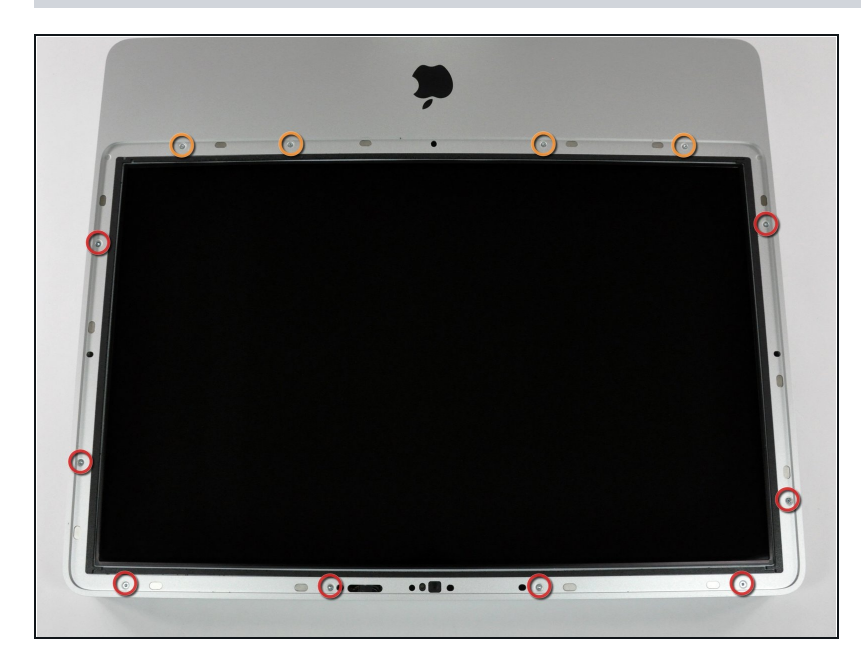

- Rimuovere le 12 viti seguenti, che fissano la mascherina anteriore al case posteriore:
	- Otto viti Torx T8 da 13 mm.  $\circled{1}$  In alternativa, potrebbero esserci sei viti Torx T8 da 13 mm e due da 25 mm.
	- Quattro viti Torx T8 da 25 mm.
	- $(i)$  In alternativa, potrebbero esserci due viti Torx T8 da 25 mm (all'esterno) e due da 35 mm (all'interno).

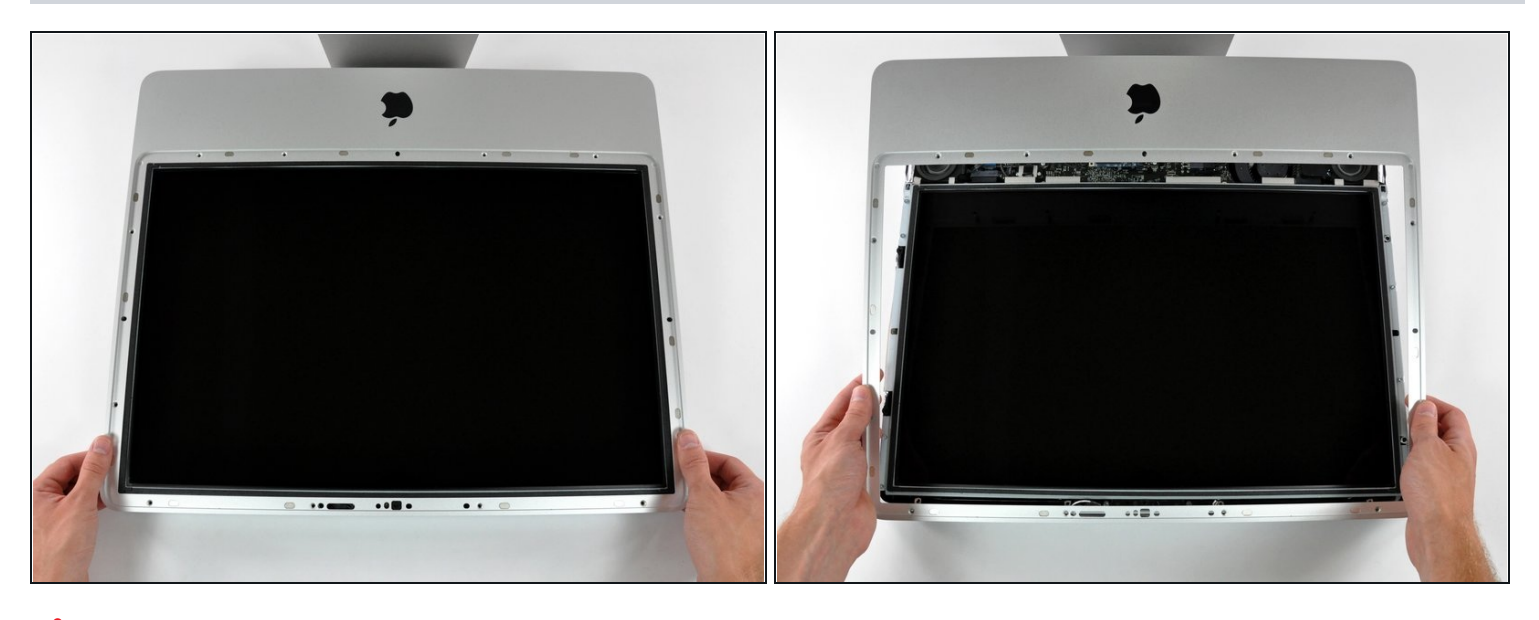

La mascherina anteriore è ancora collegata all'iMac mediante il cavo del microfono.

- Sollevare delicatamente la mascherina dal bordo superiore, lontano dal case posteriore. Può essere utile premere delicatamente gli angoli del display con i pollici.
- Dopo aver rimosso il bordo superiore della mascherina anteriore dal case posteriore,  $\bullet$ ruotare la mascherina verso la staffa ed estrarla dal case posteriore.
- $\boxed{\triangle}$  Per la reinstallazione della mascherina anteriore, iniziare dal bordo inferiore e verificare che sia allineata con il case posteriore prima di poggiare il bordo superiore sull'iMac.

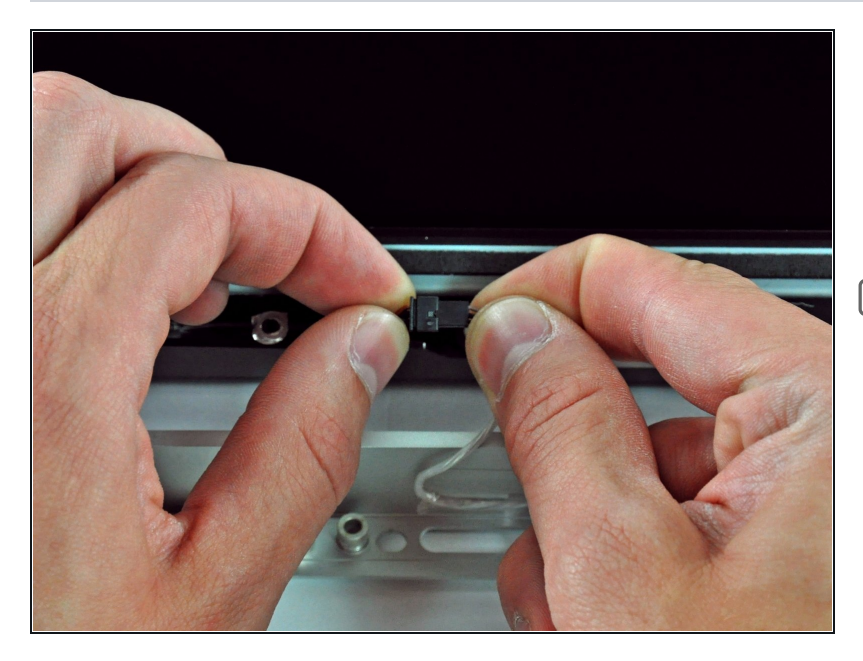

- Scollegare il connettore del cavo del microfono, rimuovendo il nastro secondo necessità.
- Affinché la mascherina anteriore sia posizionata correttamente, verificare di aver inserito il connettore nello spazio vuoto accanto alla scheda della fotocamera.

## **Passo 7 — Pannello Display**

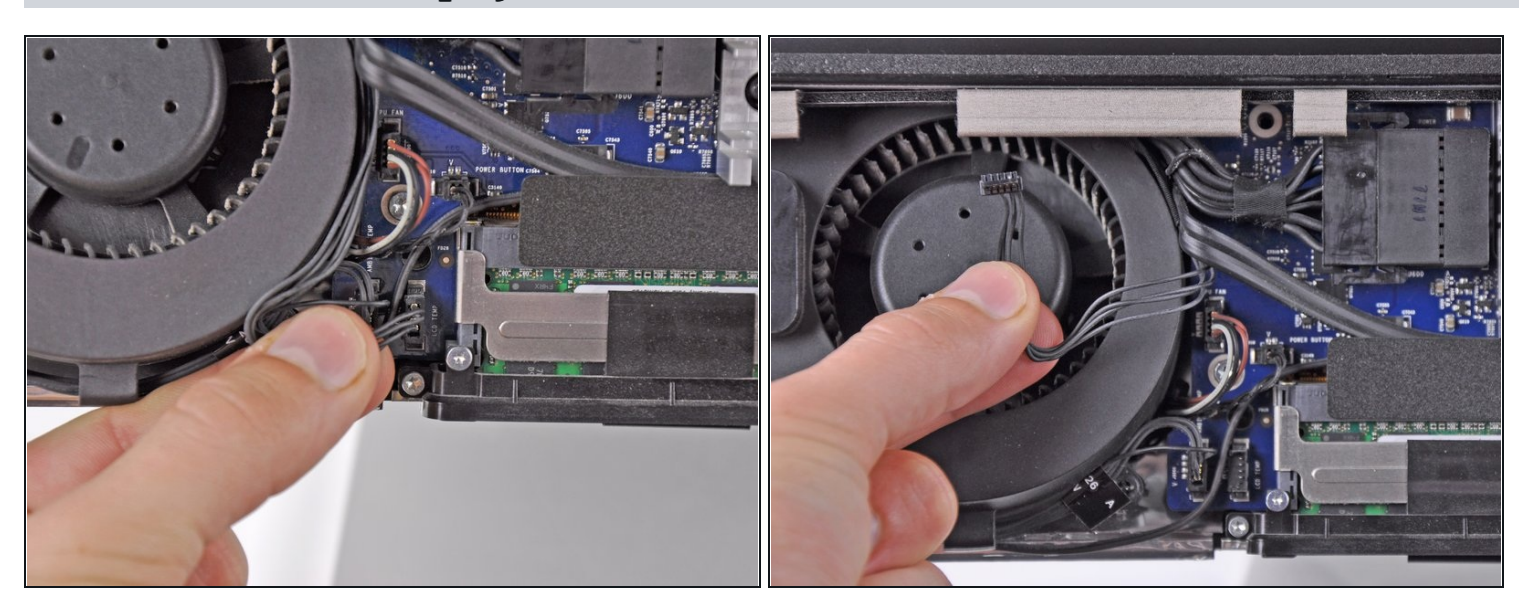

- Scollegare il sensore temperatura dell'LCD estraendone il connettore direttamente dal connettore femmina sulla scheda logica.
- $\textcircled{1}$  Se occorre, deviare il cavo del sensore temperatura dell'LCD dalla parte posteriore della scheda logica.

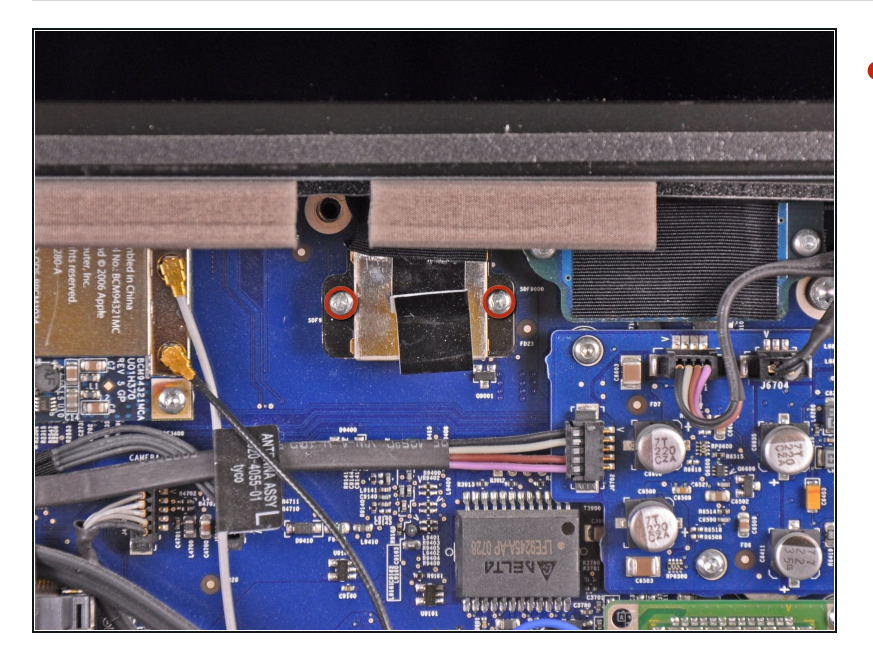

Rimuovere le due viti Torx T6 da 5,3 mm che fissano il cavo dati del display alla scheda logica.

# **Passo 9**

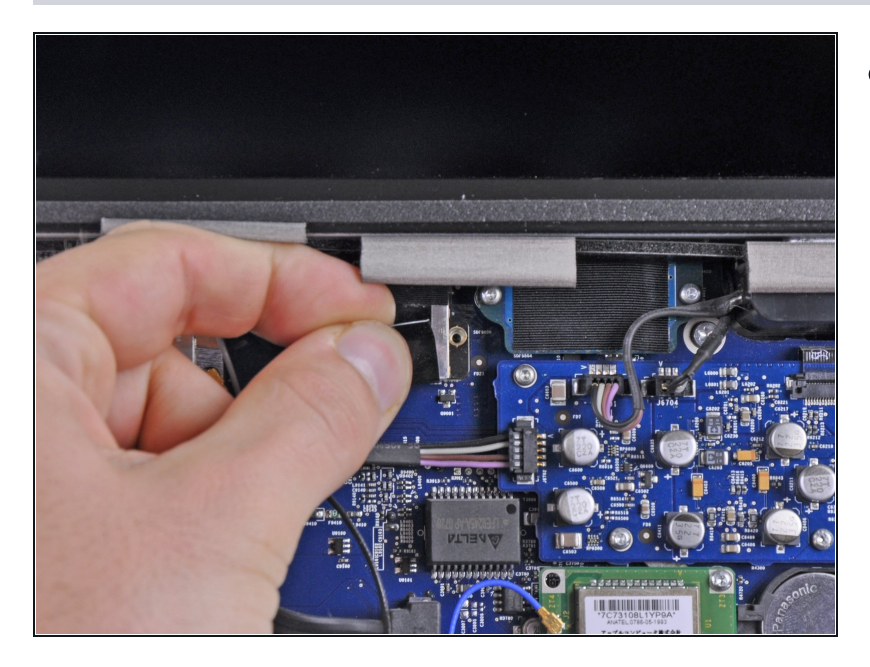

Scollegare il connettore del cavo dati del display dal connettore femmina sulla scheda logica, estraendo le linguette di plastica a esso collegate dall'iMac all'utente.

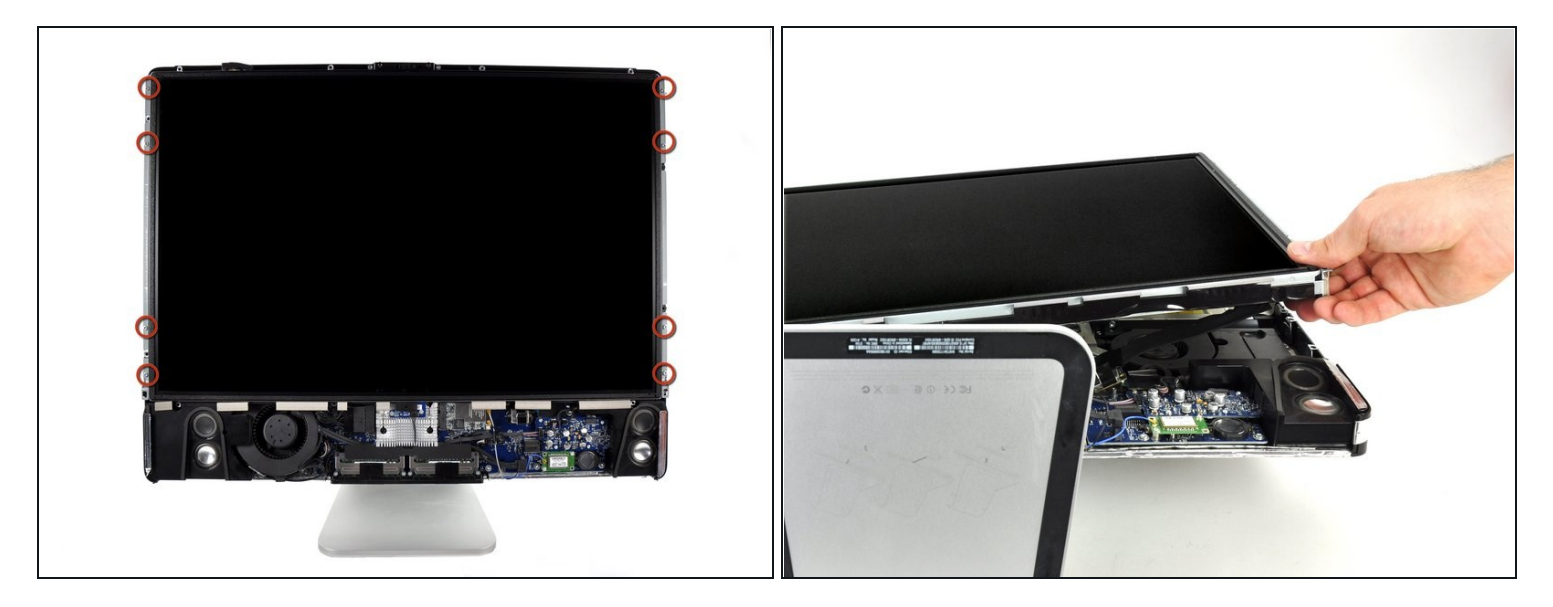

Prima di rimuovere l'LCD, poggiare l'iMac su un tavolo per impedirne una caduta accidentale.

- Rimuovere le otto viti Torx T8 da 12 mm che fissano il pannello del display al case posteriore.
- Sollevare il pannello del display dal bordo sinistro e ruotarlo verso il bordo destro dell'iMac.

Non sollevare l'LCD rimuovendolo del tutto, poiché è ancora collegato alle parti interne mediante alcuni connettori.

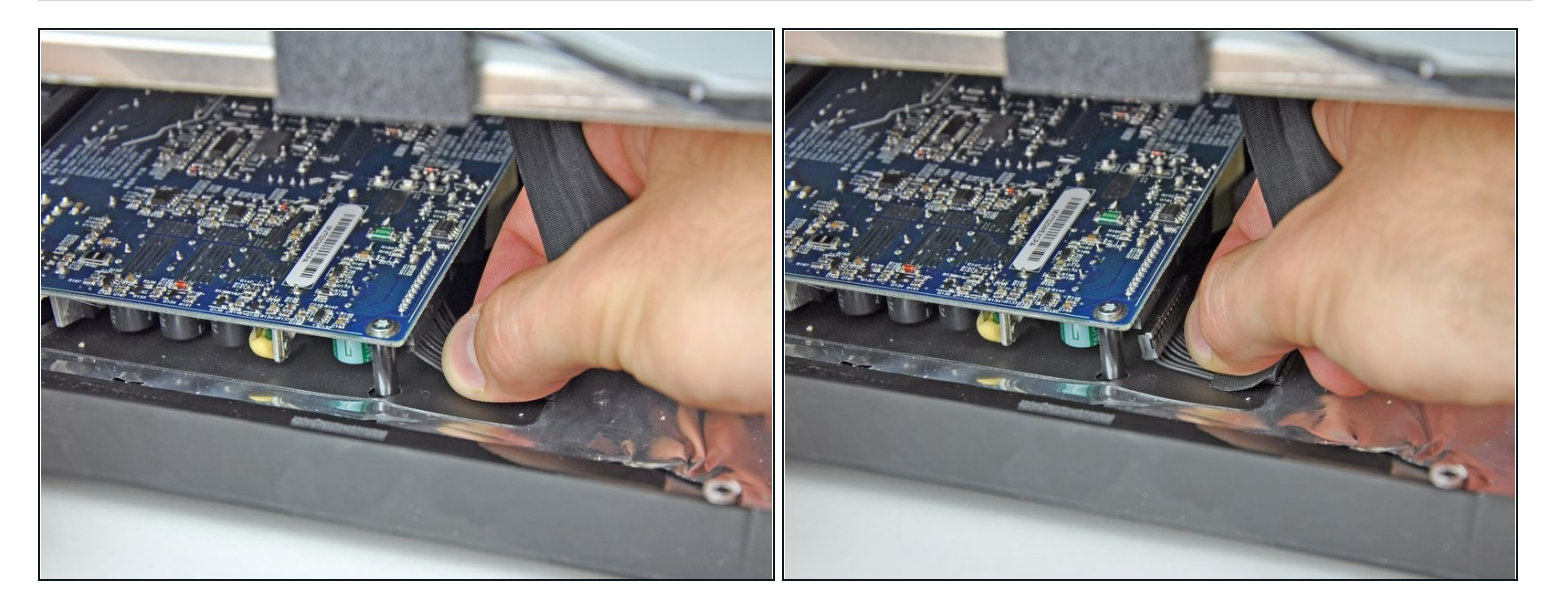

- Tenendo l'LCD sollevato, scollegare l'apposito cavo tirandolo verso il basso.  $\bullet$
- Il cavo dell'LCD è collegato alla parte inferiore dell'alimentatore. Fare molta attenzione quando si usano le dita per evitare scariche elettriche dai condensatori.
- $\blacksquare$  In fase di rimontaggio, può essere utile rimuovere l'alimentatore, ricollegare il cavo di alimentazione dell'LCD e quindi rimontare l'alimentatore.
	- In alternativa, il cavo di alimentazione dell'LCD può essere scollegato dall'LCD stesso,  $\bullet$ invece che dal lato alimentatore.

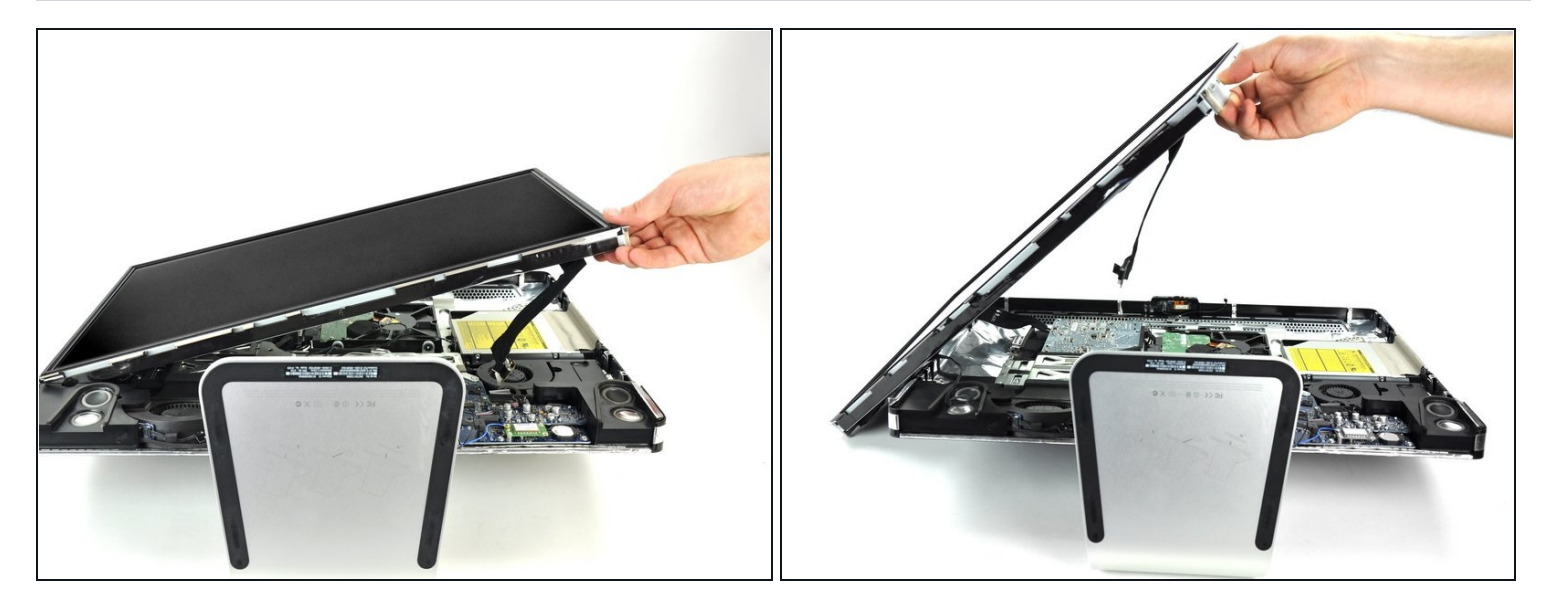

- Continuare a sollevare l'LCD dal lato destro.  $\bullet$
- Rimuovere l'LCD.  $\bullet$

## **Passo 13 — Installazione dell'unità ottica nell'iMac Intel EMC 2134 ed EMC 2211 da 24"**

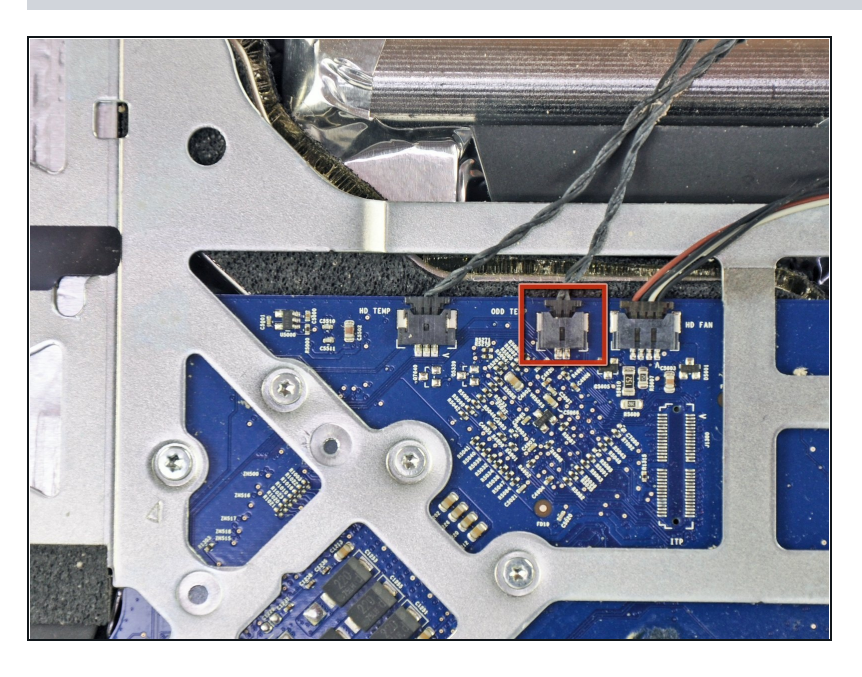

- Se occorre, rimuovere i pezzi di nastro che fissano i cavi del sensore termico dell'unità ottica o del disco rigido all'iMac.
- Scollegare il connettore del sensore termico dell'unità ottica dalla scheda logica, estraendolo verso la parte superiore dell'iMac.

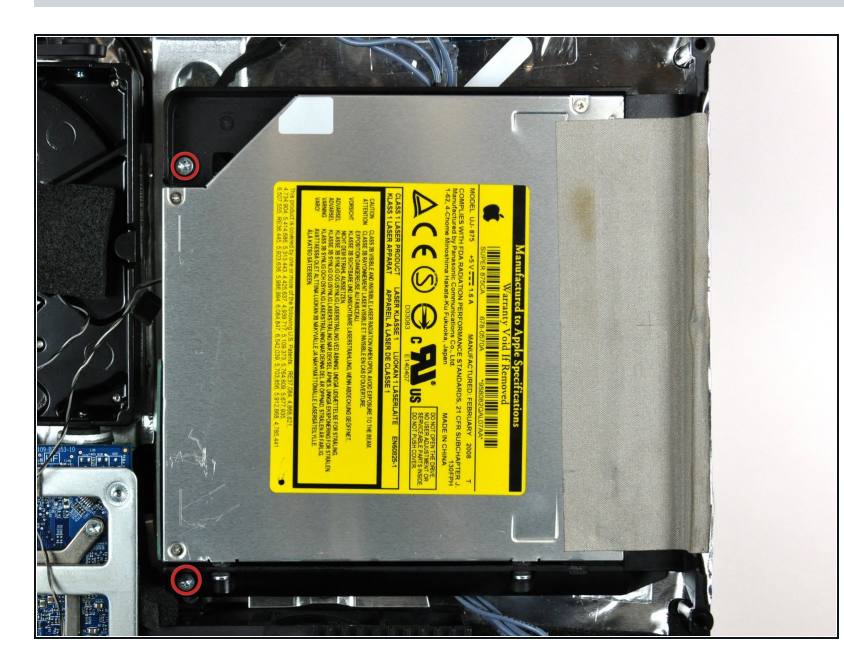

Rimuovere le due viti Torx T10  $\bullet$ da 7 mm a passo fine che fissano l'unità ottica al case posteriore.

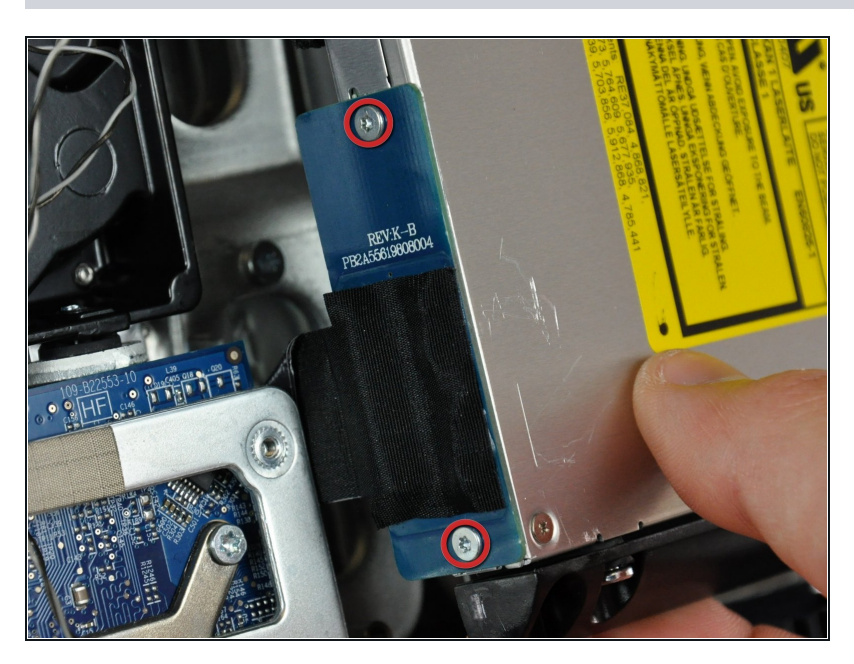

- Sollevare l'estremità libera dell'unità ottica, leggermente fuori dal case posteriore.
- Rimuovere le due viti Torx T6 da 3,5 mm che fissano il connettore dell'unità ottica a quest'ultima.

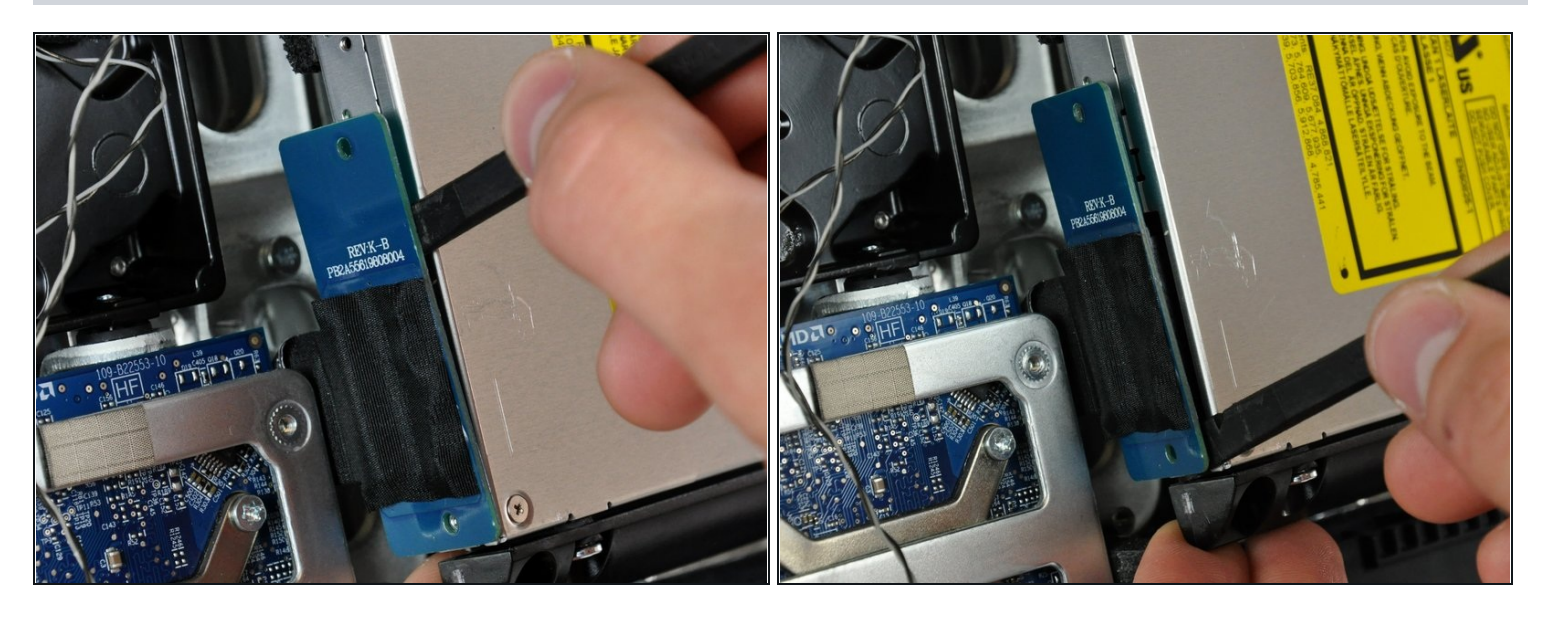

- Inserire l'estremità piatta di un inseritore fra il connettore dell'unità ottica e il corpo di quest'ultima.
- Ruotare l'inseritore per separare il connettore dall'unità ottica.  $\bullet$
- $\overline{\omega}$  Potrebbe essere necessario lavorare alternativamente sui lati del connettore fino alla sua disconnessione.

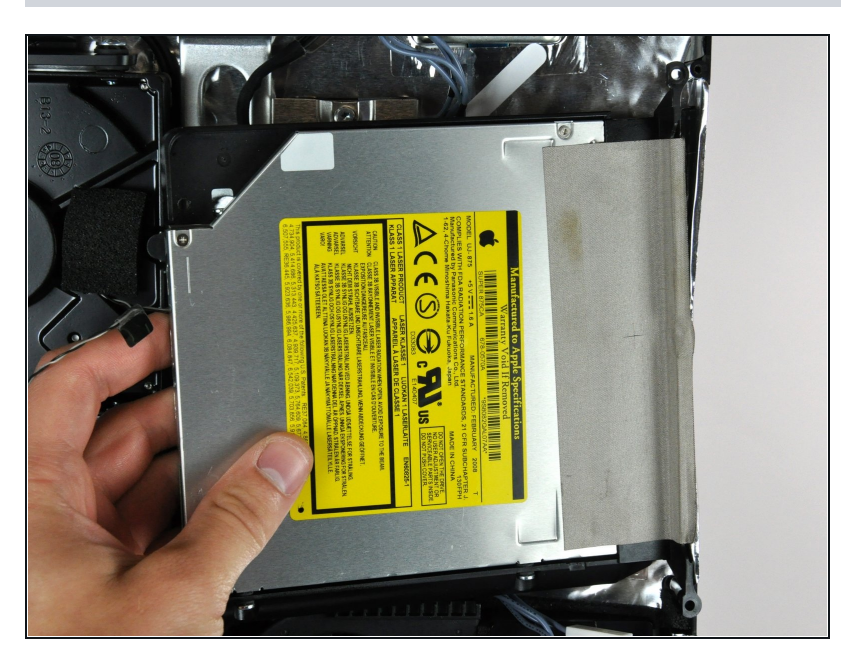

- Sollevare l'unità ottica dal case posteriore e tirarla dal lato del case posteriore stesso per liberare la striscia di nastro EMI che aderisce alla superficie.
- Il sensore termico dell'unità ottica è ancora collegato sul lato inferiore dell'unità stessa.

#### **Passo 18 — Unità Ottica**

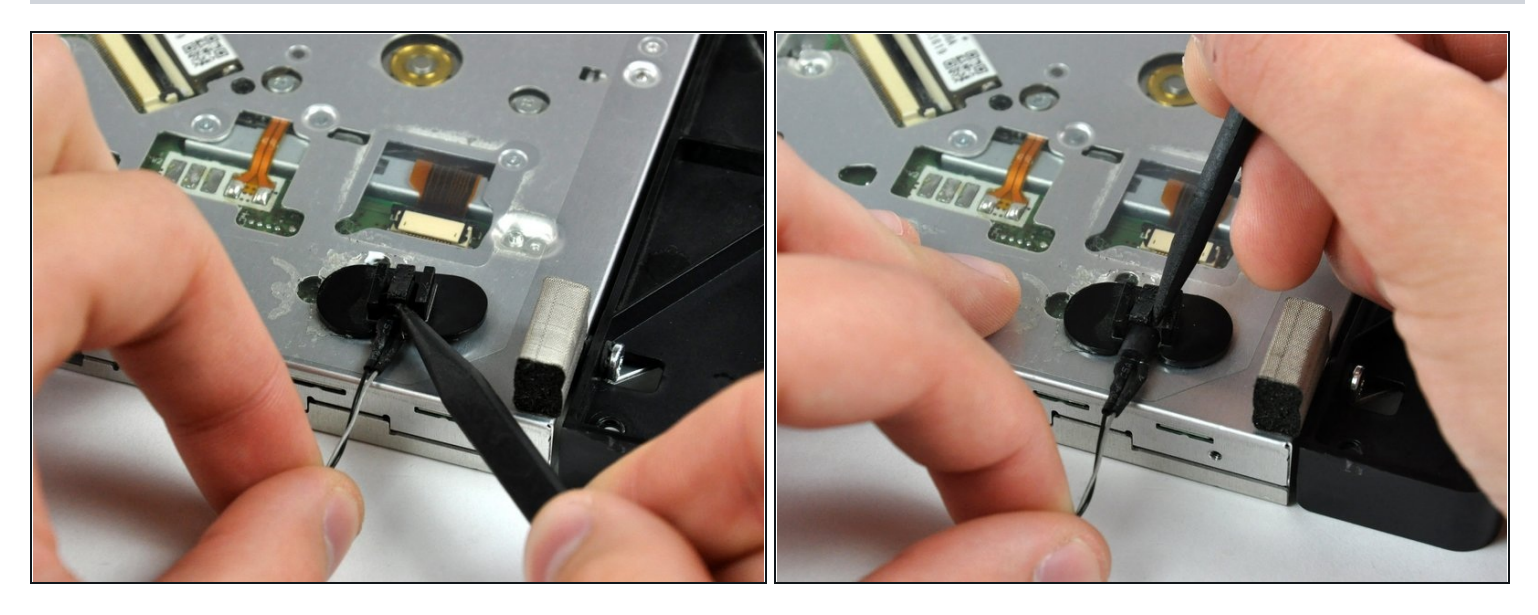

- Se necessario, rimuovere la porzione di nastro in schiuma che copre il sensore termico dell'unità ottica.
- Per rimuovere il sensore termico dell'unità ottica, utilizzare la punta di un inseritore per sollevare l'aletta centrale della staffa del sensore termico, applicando una leggera tensione al cavo del sensore.

 $\widehat{\mathbb{C}}$  Se il sensore termico è incastrato nell'unità ottica, andare al passaggio successivo.

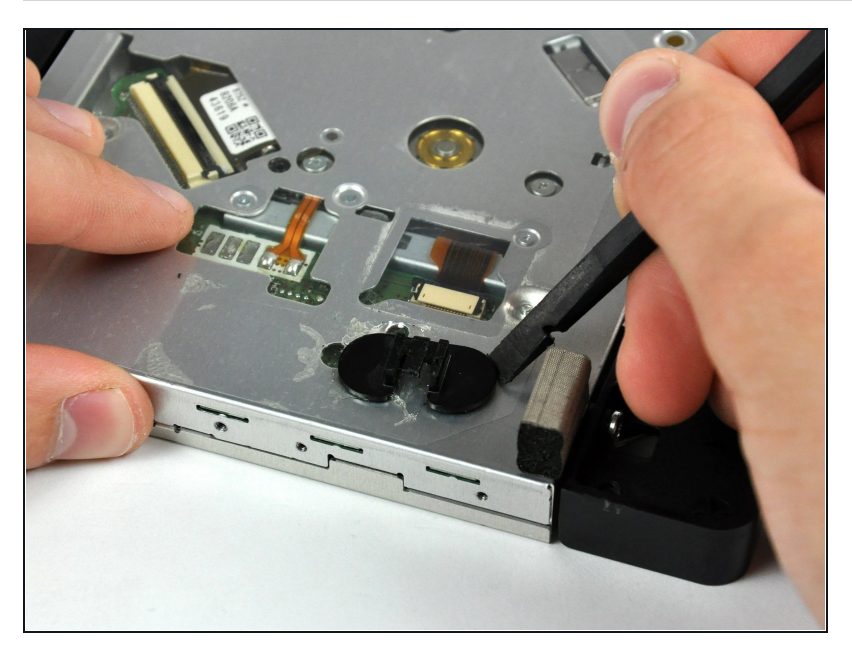

- Mediante l'estremità piatta di un inseritore, rimuovere la staffa del sensore termico dell'unità ottica dall'adesivo che la fissa all'unità stessa.
- $\ddot{\omega}$  Qualora l'adesivo si sporcasse o non aderisse alla nuova unità ottica, posizionare un pezzo di nastro biadesivo sotto le due linguette semicircolari della staffa del sensore termico.

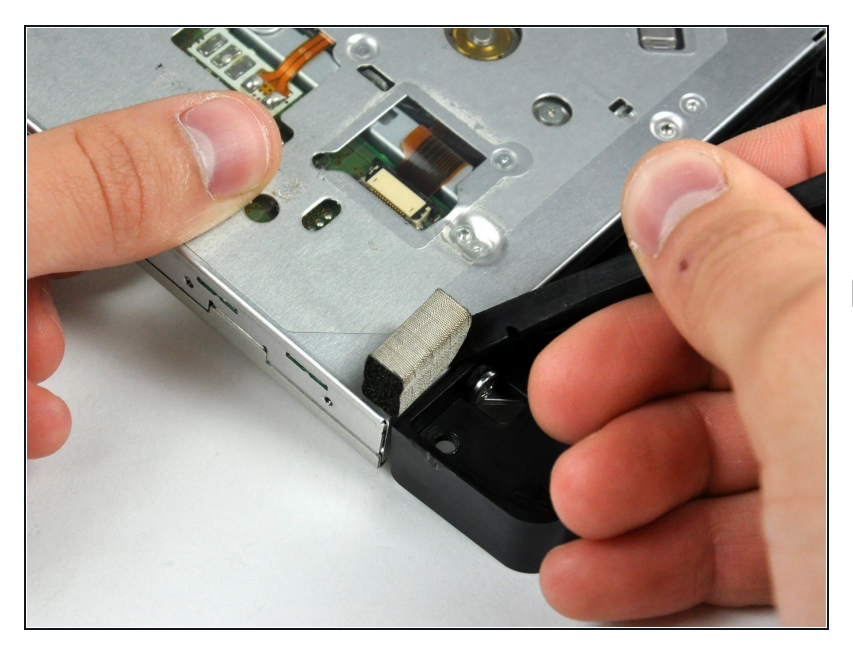

- Mediante un inseritore, rimuovere la piccola parte di schiuma EMI dal lato inferiore dell'unità ottica.
- Non dimenticare che deve essere trasferito alla nuova unità ottica.

# **Passo 21**

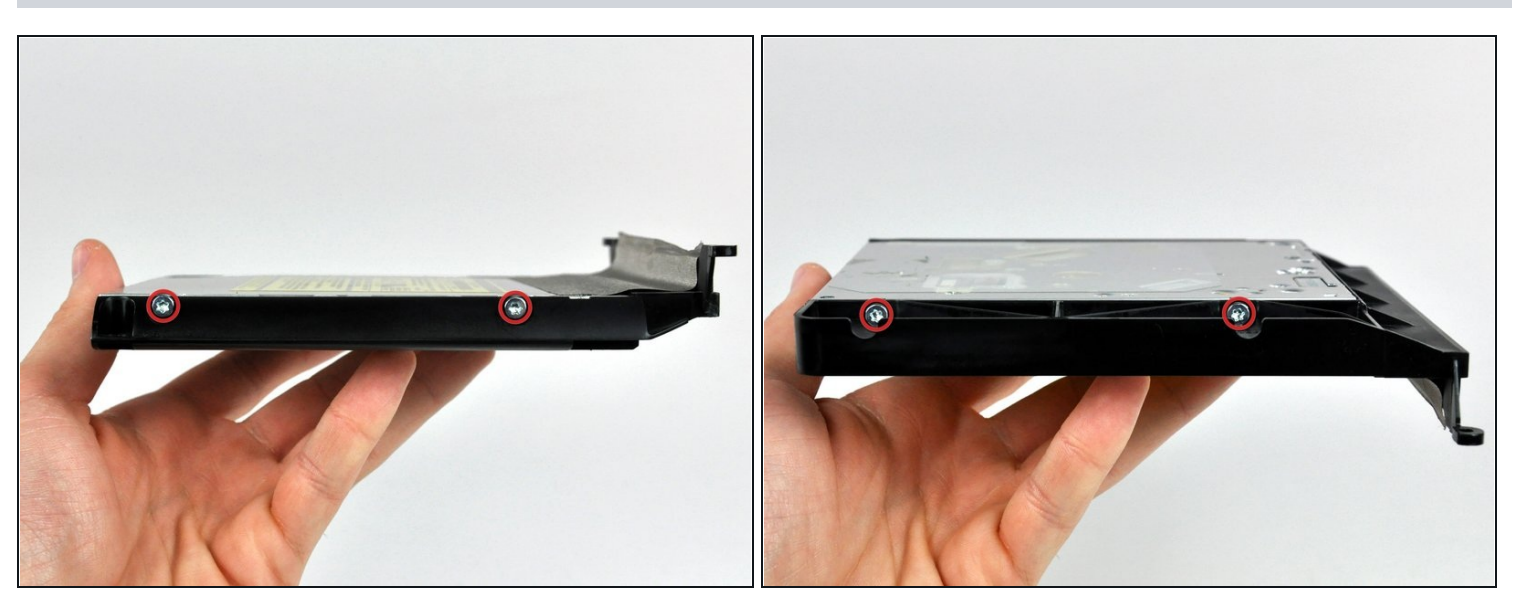

Rimuovere le due viti Torx T10 da 6,5 mm da entrambi i lati dell'unità ottica, per un totale di quattro viti.

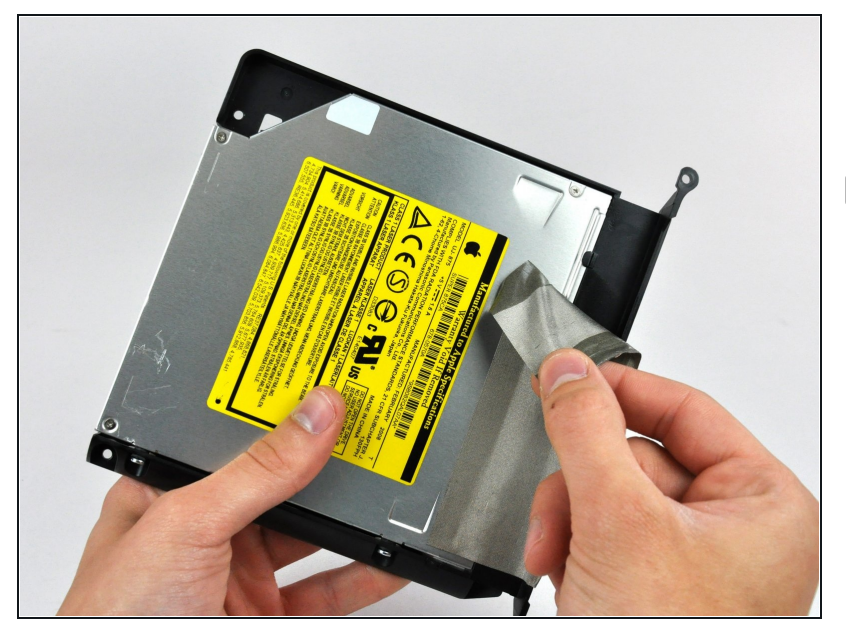

- Sollevare la striscia di nastro  $\bullet$ EMI dall'unità ottica.
- $\Box$  Non dimenticare che deve essere trasferito alla nuova unità ottica.

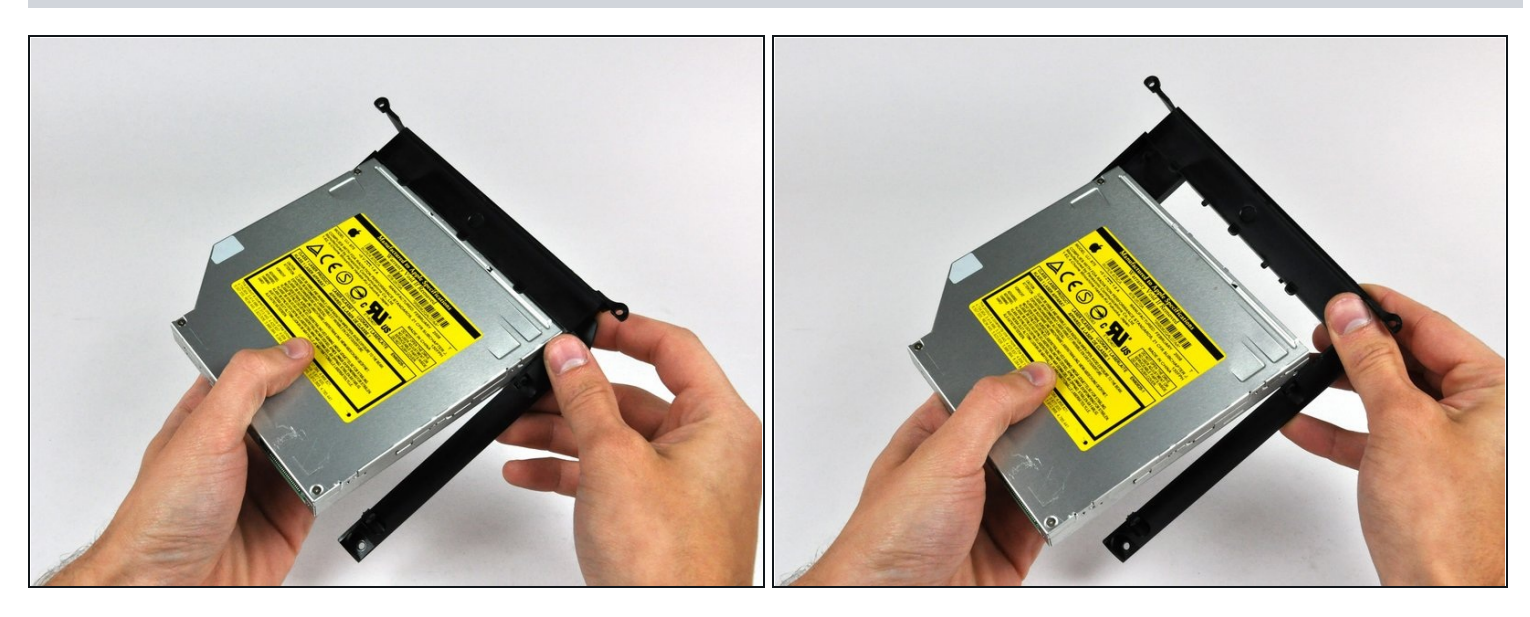

- Ruotare leggermente la staffa dell'unità ottica, allontanandola dall'unità stessa.
- Estrarre la staffa dall'unità ottica dall'estremità aperta di quest'ultima, prestando attenzione a non fare incastrare le linguette.
- Se c'è un disco o altro bloccato nella tua unità ottica, abbiamo una [guida](https://it.ifixit.com/Guida/Optical+Drive+Disc+Removal+Technique+or+Foreign+Object+Removal/772) per risolvere la situazione.

Per riassemblare il dispositivo, seguire queste istruzioni in ordine inverso